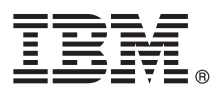

# **Vodič za hiter začetek**

**Ta dokument preberite, preden začnete z nameščanjem izdelka.**

**Različica v nacionalnem jeziku:** če želite pridobiti Vodič za hitri začetek v drugem jeziku, natisnite dokument PDF v izbranem jeziku z namestitvenega medija.

## **Pregled izdelka**

Izdelek IBM® Content Collector je rešitev za arhiviranje, narejena za Lotus Domino, Microsoft Exchange Server, e-pošto skozi SMTP, Microsoft SharePoint, IBM Connections in datotečne sisteme. IBM Content Collector vključuje mnogo funkcij in zmožnosti, med njimi:

- v arhiviranje elektronskih dokumentov v centralni repozitorij,
- v obnavljanje arhiviranih dokumentov,
- v iskanje arhiviranih e-poštnih sporočil,
- podporo za Lotus iNotes in Outlook Web App.

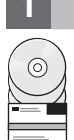

**1 Korak 1: Dostop do programske opreme in dokumentacije**

Če želite izdelek IBM Content Collector prenesti iz storitve IBM Passport Advantage, sledite navodilom za prenos, ki so na voljo na spletnem mestu [http://www.ibm.com/support/docview.wss?uid=swg24038842.](http://www.ibm.com/support/docview.wss?uid=swg24038842)

Ta ponudba vključuje DVD z izdelkom.

Za celotno dokumentacijo, vključno z navodili za namestitev, glejte dokumentacijo izdelka IBM Content Collector, ki je na voljo na spletnem mestu [http://www.ibm.com/support/knowledgecenter/SSAE9L\\_4.0.1/contentcollector\\_4.0.1.htm,](http://www.ibm.com/support/knowledgecenter/SSAE9L_4.0.1/contentcollector_4.0.1.htm) in knjižnico publikacij za izdelek IBM Content Collector, ki je na voljo na naslovu [http://www.ibm.com/support/](http://www.ibm.com/support/docview.wss?uid=swg27042659) [docview.wss?uid=swg27042659.](http://www.ibm.com/support/docview.wss?uid=swg27042659)

Če želite dostopati do lokalno nameščene različice izdelka IBM Knowledge Center, izberite **Start** > **Vsi programi** > **IBM Content Collector** > **Odpri informacijski center**.

#### **2 Korak 2: Ocena strojne opreme in konfiguracije sistema**

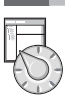

Glejte podrobne zahteve za programsko in strojno opremo na naslovu [http://www.ibm.com/support/](http://www.ibm.com/support/docview.wss?uid=swg27042658) [docview.wss?uid=swg27042658.](http://www.ibm.com/support/docview.wss?uid=swg27042658)

Preden namestite IBM Content Collector Server, preverite naslednje predpogoje za namestitev:

- 1. Zagotovite, da je na namenskem strežniku IBM Content Collector nameščena naslednja programska oprema: a. Odvisno od platforme ciljnega repozitorija:
	- v Za IBM Content Manager: API V8 za IBM Content Manager (IBM Information Integrator for Content za različice pred 8.5)
	- v Za IBM FileNet P8: API .NET za Content Engine in API Java za Content Engine
	- b. Naslednje knjižnice izvornega sistema:
		- v Za sistem e-pošte Lotus Domino: strežnik Domino, ki je vključen v namestitveni paket. Zaženite začetno namestitev strežnika Domino, vendar onemogočite storitev Lotus Domino.
		- Za sistem e-pošte Microsoft Exchange: Microsoft Outlook.
			- 1) Zaženite Outlook ter preverite povezavo e-pošte in strežnika e-pošte z uporabo skrbniških poverilnic Exchange, s katerimi bo IBM Content Collector Email Connecor dostopal do vašega okolja Exchange in arhiviral e-poštna sporočila.
			- 2) Nastavite Outlook za privzetega e-poštnega odjemalca.
			- 3) Pred nadaljevanjem namestitve zaustavite Outlook. Med namestitvijo IBM Content Collector se Outlook ne sme izvajati.
- 2. Spojnik Microsoft SharePoint zahteva namestitev spletnih storitev in drugih komponent v vsakem strežniku SharePoint, s katerim se želite povezati, ali v enem strežniku Web Front End znotraj farme.
- 3. Če je vaš ciljni sistem repozitorija FileNet P8, nastavite in konfigurirajte shrambo objektov FileNet P8. Za podrobnosti glejte teme o omogočanju shramb objektov za indeksiranje po celotnem besedilu v dokumentaciji izdelka na na naslovu http://www.ibm.com/support/knowledgecenter/SSAE9L 4.0.1/contentcollector 4.0.1.htm.

### **3 Korak 3: Namestitev izdelka v strežniku**

Za namestitev komponent IBM Content Collector izvedite naslednje korake:

- 1. Prenesite dele, ki vsebujejo kodo strežnika IBM Content Collector in podporo za iskanje besedil. Druge dele prenesite glede na nastavitev in zahteve vašega sistema. Namestitveni paket ekstrahirajte v prazen imenik. Lahko tudi vstavite DVD z izdelkom.
- 2. V programu Windows Explorer se pomaknite v imenik, v katerega ste ekstrahirali namestitveni paket, ali se pomaknite na pogon DVD.
- 3. Če je potrebno, izvedite namestitev izdelka IBM Content Collector Text Search Support v strežniku IBM Content Manager Library Server. Dvokliknite namestitveno datoteko v imeniku \CM8Text\*operacijski\_sistem*.
- 4. Da namestite IBM Content Collector Server, dvokliknite datoteko \Server\install.exe.
- 5. Sledite navodilom na zaslonu.
- 6. V zadnjem koraku namestitve strežnika IBM Content Collector Server zaženite čarovnika za začetno konfiguracijo.

**Pomembno:** V gruči IBM Content Collector zaženite čarovnika za začetno konfiguracijo, in sicer v samo enem strežniku IBM Content Collector. Čarovnika za začetno konfiguracijo ne zaženite v nobenem drugem vozlišču v gruči.

Po uspešnem zagonu programa za namestitev strežnika in začetne konfiguracije zagotovite, da se storitve IBM Content Collector v strežniku Content Collector Server ne izvajajo z uporabo privzetega računa SYSTEM. Te storitve se morajo izvajati v uporabniškem računu, ki ima skrbniške pravice za strežnik Content Collector. Za več podrobnosti glejte dokumentacijo izdelka.

Če je potrebno, namestite druge komponente Content Collector.

Če želite izvesti posodobitev z izdelka IBM Content Collector različice 4.0, sledite naslednjim korakom:

- 1. Zaustavite vse komponente in procese vaše trenutne namestitve izdelka Content Collector.
- 2. Varnostno kopirajte vse prilagojene datoteke lastnosti.
- 3. Namestite različico 4.0.1 izdelka IBM Content Collector. Ne zaženite čarovnika za začetno konfiguracijo. Za podrobna navodila o nadgradnji glejte dokumentacijo izdelka na [http://www.ibm.com/support/knowledgecenter/](http://www.ibm.com/support/knowledgecenter/SSAE9L_4.0.1/contentcollector_4.0.1.htm) [SSAE9L\\_4.0.1/contentcollector\\_4.0.1.htm.](http://www.ibm.com/support/knowledgecenter/SSAE9L_4.0.1/contentcollector_4.0.1.htm)
- 4. Po nadgradnji spremenite račune storitve v račune, ki ste jih uporabljali pred nadgradnjo, in znova omogočite Configuration Web Service z uporabo Configuration Manager.
- 5. Zaženite storitve Content Collector, ki jih je treba zagnati ročno.

#### **Več informacij**

**?** Dostop do informacij o tehnični podpori za IBM Content Collector je na voljo na naslovu [http://www.ibm.com/support/](http://www.ibm.com/support/entry/portal/overview/software/enterprise_content_management/content_collector) [entry/portal/overview/software/enterprise\\_content\\_management/content\\_collector.](http://www.ibm.com/support/entry/portal/overview/software/enterprise_content_management/content_collector)

Knjižnica publikacij za izdelek IBM Content Collector je na voljo na naslovu [http://www.ibm.com/support/](http://www.ibm.com/support/docview.wss?uid=swg27042659) [docview.wss?uid=swg27042659.](http://www.ibm.com/support/docview.wss?uid=swg27042659)

Licenčno gradivo IBM Content Collector – lastnina podjetja IBM. © Copyright IBM Corp. 2015. Omejene pravice uporabnikov vlade ZDA – uporaba, kopiranje ali razkritje je omejeno s terminsko pogodbo GSA ADP s podjetjem IBM Corp.

IBM, logotip IBM in ibm.com so blagovne znamke ali registrirane blagovne znamke podjetja International Business Machines Corp., registrirane pri mnogih pristojnih organih po vsem svetu. Imena drugih<br>izdelkov in storitev so [\(www.ibm.com/legal/copytrade.shtml\)](http://www.ibm.com/legal/copytrade.shtml).

Številka dela: CF4DXML

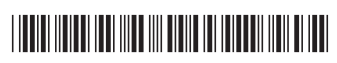

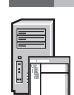